# +++++++++++++++++ **Support Note**

GEOSPATIAL 4 MAY 2020

+ + + + + + + + + + + +

## TRIMBLE ACCESS: CONVERTING JOBS TO A NEWER VERSION

There are a number of ways to convert older Trimble® Access™ jobs to use with newer versions of Trimble Access. This Support Note details the various options.

*Note – Trimble Access template (.JOT) files and survey styles (.STY) files are very similar to job files and are converted in the same way as job files. Job conversions discussed below also apply to templates and survey styles.* 

- [Trimble Access 2020.00 Onboard conversions](#page-0-0)
	- o Windows [controllers](#page-0-1)
	- $\circ$  Copy the files to the appropriate folders on the controller and Trimble Access automatically converts [them the first time they are used.](#page-0-2)

++++++++

- o [Android controllers](#page-0-2)
- [Trimble Access 2017.2x File Converter:](#page-1-0) Windows utility
- [Trimble Access Job](#page-1-1) Converter: Web utility
- [Trimble Installation Manager for Windows](#page-1-2) Additional Folders
- [Relinquished Files](#page-2-0) Backup Files Location

#### <span id="page-0-0"></span>**Trimble Access 2020.00 Onboard conversions**

*Tip* - Onboard conversion is easiest – but does rely on the onboard Trimble Access converters supporting the version of *file you are trying to convert. You can test this using the Trimble Access emulator if needed. See the Trimble Installation Manager Help for information on installing a demonstration version of Trimble Access to your Windows PC:<https://help.trimblegeospatial.com/TIMForWindows/Try-software.htm>*

#### <span id="page-0-1"></span>**Windows controllers**

For Trimble Access version 2018.10 and later running on Windows controllers, jobs from version **2017.00 and later** are automatically converted to the appropriate version the first time they are opened.

<span id="page-0-2"></span>Copy the files to the appropriate folders on the controller and Trimble Access automatically converts them the first time they are used.

#### **Android controllers**

Trimble Access version 2020.00 on Android controllers automatically converts jobs from **2019.00 and later**.

#### **[www.trimble.com](http://www.trimble.com/)**

© 2020, Trimble Inc. All rights reserved. Trimble, the Globe & Triangle logo and Spectra are trademarks of Trimble Inc. registered in the United States and in other countries. Access is a trademark of Trimble Inc. Windows is a registered trademark of Microsoft Corporation in the United States and/or other countries. Android is a trademark of Google LLC. All other trademarks are the property of their respective owners.

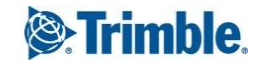

Copy the files to the appropriate folders on the controller and Trimble Access automatically converts them the first time they are used.

### <span id="page-1-0"></span>**Trimble Access 2017.2x File Converter: Windows utility**

*Tip – The Windows Trimble Access File Converter utility works best for converting entire Trimble Data folders, or projects that include files like DXF and CSV that don't need conversion as well as files like jobs that do. For example old projects, or data from a controller where the licenses have been relinquished.*

The Trimble Access 2017.2x File Converter utility copies all files in the **Source** folder to the **Output** folder. Any 2017.2x job, template and style files are converted to the selected version: version 2019.11 or 2020.00.

Install the utility on Windows 10 devices using Trimble Installation Manager for Windows, or from:

[http://trl.trimble.com/dscgi/ds.py/Get/File-941228/TrimbleAccess2017FileConverterSetup 07052020.zip](http://trl.trimble.com/dscgi/ds.py/Get/File-941228/TrimbleAccess2017FileConverterSetup%2007052020.zip)

After converting the files, transfer them to your controller using your preferred file transfer method.

After converting Trimble Access version 2017.2x datasets, the <username> folder can be removed when moving the folders and data beneath this to the Project folder in Trimble Access 2020.00. If you have multiple users you can retain this folder structure if needed, as Trimble Access version 2020.00 supports subfolders. Version 2018.00 through 2019.11 do not support subfolders so any older folder structures need to be flattened before moving data to the Projects folder.

### <span id="page-1-1"></span>**Trimble Access Job Converter: Web utility**

*Tip - The Trimble Access job converter web utility works best for converting smaller numbers of jobs. It also supports a wider range of job conversions than for example the Windows utility or onboard the controller.*

The Trimble Access online Job converter is a web utility that can convert one or more job files from version 2013.00 (or maybe even earlier) to a newer version of Trimble Access.

You drop the files into the web service, choose the version of Trimble Access to convert to and then download individual files, or download a zip with all files.

<https://surveytools.trimbleaccess.com/jobconverter>

### <span id="page-1-2"></span>**Trimble Installation Manager for Windows Additional Folders**

*Tip - Trimble Installation Manager for Windows additional folders conversion was designed for TSC3 controllers and works best with them. It can also be used on TSC7 controllers, but you might find one of the other methods more convenient. It is not available with Trimble Installation Manager for Android.*

Trimble Installation Manager for Windows includes the ability to create additional folders where you can place files to be installed on the Windows device running the Trimble Installation Manager software. When you run the Trimble Installation Manager and you check to install the additional folders then the files in those folder will be copied to the Trimble Data folder on the device that Trimble Installation Manager is updating, and where required converted to the current version of Trimble Access.

For more information see the Trimble Installation Manager help:

<https://help.trimblegeospatial.com/TIMForWindows/Trimble-Access-data-files.htm>

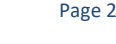

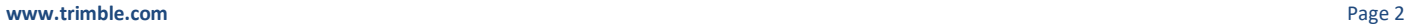

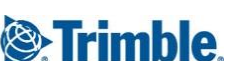

### <span id="page-2-0"></span>**Relinquished Files Backup Files Location**

When the Trimble Access licenses on a controller are relinquished using Trimble Installation Manager, the Trimble Access files are copied to **C:\Users\<user name>\AppData\Local\Temp\Trimble Access upgrades\<controller serial number>\<Timestamp>** folder on the device running Trimble Installation Manager.

For more information see the Trimble Installation Manager help:

<https://help.trimblegeospatial.com/TIMForWindows/Relinquish-licenses.htm>

#### **Summary**

There are a number of options for converting files. The method that will work best for you depends on the versions of files you are converting and devices they are going onto. Select the method that suits you best for converting the files, followed by your preferred method of getting the files onto your controller. Remember to remove the <username> folders if you no longer want to use them or if you are converting to any version except 2020.00.

#### **For more information**

For more information contact Trimble Support.

**[www.trimble.com](http://www.trimble.com/)** Page 3

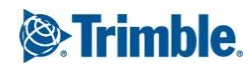